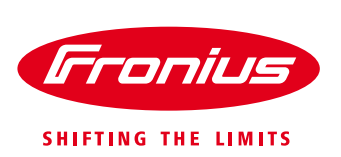

# **STEIGERUNG DES EIGENVERBAUCHS MIT EINER (WARMWASSER-) WÄRMEPUMPE**

# **1. Allgemein**

Viele Wärmepumpenhersteller empfehlen für die Kombination von Photovoltaik mit Wärmepumpe die Ansteuerung der Wärmepumpe über einen potentialfreien Kontakt.

Die Wechselrichter Fronius Symo und Fronius Galvo bieten hierfür **standardmäßig die geeignete Schnittstelle!**

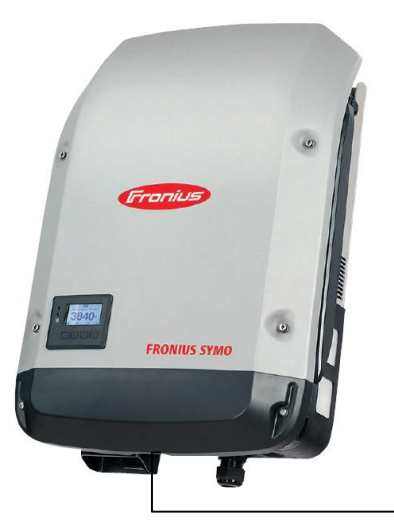

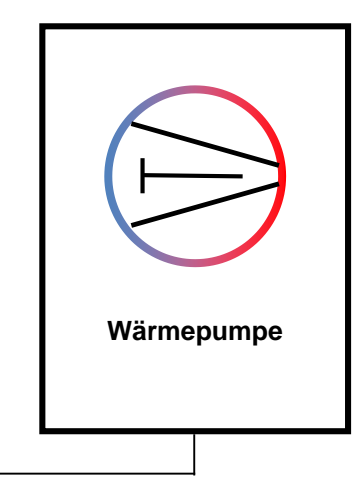

**Potentialfreier Kontakt**

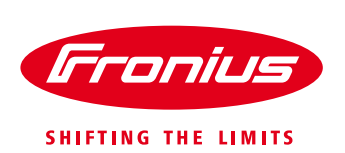

# **2. Der potentialfreie Kontakt bei Fronius Symo und Fronius Galvo**

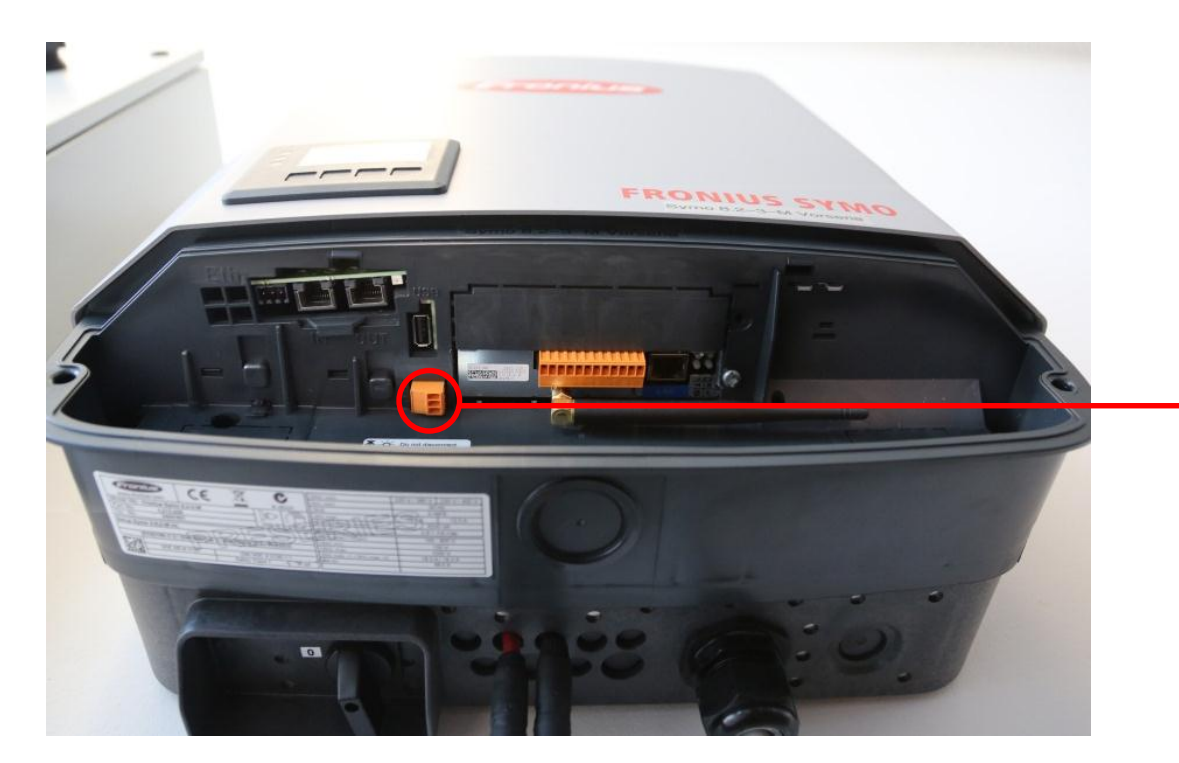

## **Potentialfreier Schaltkontakt mit Gegenstecker**

/ max. 250 V AC / 4 A AC / max. 30 V DC / 1 A DC / max. 1,5 mm² Kabelquerschnitt

Pin 1 = Öffnerkontakt (Normally Closed)  $Pin 2 = Wurzel (Common)$ Pin 3 = Schließerkontakt (Normally Open) (Pins von oben nach unten)

Für den Anschluss am potentialfreien Schaltkontakt den Gegenstecker aus dem Lieferumfang des Wechselrichters verwenden.

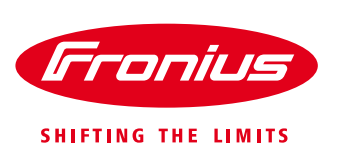

# **3. Einstellungen des potentialfreien Kontaktes am Wechselrichterdisplay**

**Nehmen Sie am Display diese Schritte vor:**

- 1. Setup Menü wählen
- 2. Untermenü RELAIS auswählen
- 3. Funktion ENERGIEMANAGER auswählen / Einschaltpunkt und Ausschaltpunkt festlegen

# **4. Menüpunkt RELAIS**

## **4.1 Untermenüs:**

- / Relais Modus
- / Relais Test
- / Einschaltpunkt\*
- / Ausschaltpunkt\*

\* wird nur angezeigt, wenn unter "Relais Modus" die Funktion "E-Manager" aktiviert ist.

## **4.2 Relais Modus**

zur Auswahl der verschiedenen Funktionen des potentialfreien Schaltkontaktes im Datenkommunikations-Bereich:

- / Alarm-Funktion
- / Aktiver Ausgang
- / Energie-Manager

Zum Aktivieren der Funktion "Energie-Manager", "E-Manager" auswählen und Taste "Enter" drücken.

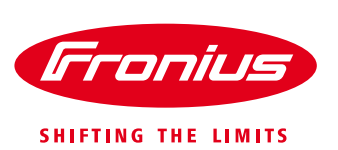

#### **4.3 Energie-Manager**

Über die Funktion "Energie-Manager" kann der potentialfreie Schaltkontakt so angesteuert werden, dass dieser als Aktor fungiert. Ein am potentialfreien Schaltkontakt angeschlossener Verbraucher kann somit durch die Vorgabe eines von der Einspeise-Leistung abhängigen Ein- oder Ausschalt-Punktes gesteuert werden.

#### *Der potentialfreie Schaltkontakt wird automatisch ausgeschaltet,*

/ wenn der Wechselrichter keinen Strom in das öffentliche Netz einspeist, / wenn der Wechselrichter manuell in den Standby-Betrieb geschaltet wird, / wenn eine Wirkleistungs-Vorgabe < 10 % der Nennleistung vorliegt, / bei nicht ausreichender Sonneneinstrahlung.

(Zum Deaktivieren der 'Funktion Energie-Manager' eine andere Funktion auswählen und Taste 'Enter' drücken.)

#### **4.4 Relais Test**

Funktionsüberprüfung, ob der potentialfreie Schaltkontakt schaltet.

#### **4.5. Ein- und Ausschaltpunkt**

**Einschaltpunkt** (nur bei aktivierter Funktion "Energie-Manager"), zum Einstellen des Wirkleistungs-Limits, ab dem der potentialfreie Schaltkontakt eingeschaltet wird.

**Ausschaltpunkt** (nur bei aktivierter Funktion "Energie-Manager"), zum Einstellen des Wirkleistungs-Limits, ab dem der potentialfreie Schaltkontakt ausgeschaltet wird.

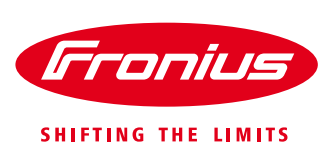

## **5. Festlegen von Einschaltpunkt und Ausschaltpunkt**

#### **5.1 Einschaltpunkt**

Der Einschaltpunkt muss so gewählt werden, dass die Grundlast des Hausverbrauches und die Leistung der Wärmepumpe abgedeckt ist. Um auch bei Schwankungen der solaren Einstrahlung die Wärmepumpe noch immer mit Solarstrom zu versorgen, sollte noch ein Puffer hinzugefügt werden. Die Größe des Puffers sollte mindestens 15% der Modulleistung betragen (dies entspricht einer Schwankung der solaren Einstrahlung um ca. 150 W/m²).

- *Einschaltpunk*t = Grundlast des Hauses
	- + Leistung der Wärmepumpe
	- + Puffer

## **5.2 Ausschaltpunkt**

*Ausschaltpunkt* = Grundlast des Hauses + Leistung der Wärmepumpe

#### **5.3 Hinweis:**

Bedenken Sie, dass es speziell im Frühjahr bei blauem Himmel mit einzelnen dichten Quellwolken zu sehr großen Sprüngen der solaren Einstrahlung kommt. Sofern der Wärmepumpenhersteller empfiehlt, zu häufige Schaltzyklen der Wärmepumpe zu vermeiden, sollten Sie die Ausschaltgrenze auf 10-15% der Modulleistung einstellen. Bei sehr empfindlichen Wärmepumpen stellen Sie den Ausschaltpunkt auf NULL. In diesem Fall schaltet der Wechselrichter die Wärmepumpe ein, und von diesem Moment an läuft die Wärmepumpe unabhängig von der weiteren Wetterentwicklung. Bei einem starken Rückgang der solaren Einstrahlung kann dies dazu führen, dass die Wärmepumpe zum Teil mit Strom aus dem Stromnetz betrieben wird. Wenn Sie den Betrieb mit Netzstrom minimieren wollen, müssen Sie den Puffer etwas größer wählen.